## Logbook Troubleshooting Email Non Receipt

Last Modified on 12/24/2023 2:36 pm MST

**1. Verifying Email Addresses** Potential recipients must have verified their email address, or re-verified it it the address changes. From an employee's profile page, they can press "Email Me the Key" to create a verification email.

| Unverified: No Emails<br>Email Address |
|----------------------------------------|
| katie.h@com                            |
| Verification Key:                      |
| Email Me the Key                       |
| Verification key must be entered to    |

From the Employee Page, you can see at a glance the status of all email or mobile numbers, that are UN-Verified, as showed below with Red warnings. Pressing the "Send Verify" buttons will ping everyone in a department to verify their address or mobile numbers.

| 😑 Beddia FOH MGT | Vrfy Txt / Email - I    | 100% Only One, 0% Bon   |                     |
|------------------|-------------------------|-------------------------|---------------------|
| Name             |                         | Email Send Verify       | Phone Send Verify   |
| Unassigned       | Edit                    |                         |                     |
| Katie            | Edit Edit Avail / Prefs | Unverified: No Emails   | (mai) and another   |
| , Heather        | Edit Avail / Prefs      |                         | Unverified: No Txts |
| , Amanda         | Edit Edit Avail / Prefs | end all your definition | Unverified: No Txts |

L

**2. Permissions** Intended Logbook recipients must have permission to receive logbook entries FOR THE SCHEDULE WHERE THE LOGBOOK ENTRIES ARE MADE. A manager of a given schedule with a permission L2 or above (or a full admin) will automatically have the required permission. If you look at Alex' permissions below, Alex has NO permission for Beddia FOH MGT - which is the schedule where the logbook entries are made. Alex should be give the permission level called "View Logbook". While the setup requires some steps, it allows for limitless permutations of who can write and view where...

| Edit              | Profile for .                                          | Alex Va       | alletta                  |          |
|-------------------|--------------------------------------------------------|---------------|--------------------------|----------|
| Edit Av           | ailability & Days Off                                  |               |                          |          |
| Profile           | Schedules / Roles                                      | Salary / Wage | es Permissions           | Emp      |
| Unli              | min<br>mited access to all program<br>tionality<br>OFF |               | Employee (No Permiss     | sions) 🖨 |
| <b>Pizz</b><br>FO | eria Beddia<br>H                                       |               |                          |          |
|                   | Beddia FOH                                             |               | Employee (No Permissions | ) 🗢      |
| BO                | Н                                                      |               |                          |          |
|                   | Beddia BOH                                             |               | Manager (L3)             | \$       |
|                   | app. wed by C Kline                                    |               |                          |          |
| MG                |                                                        |               | •                        | _        |
|                   | Beddia FOH MGT                                         |               | Employee (No Permissions | ) 🗢      |
|                   | Beddia BOH MGT                                         |               | Employee (No Permissions | ) 🕈      |

**3. Admin Alerts** Once permissioned, you can verify that an alert is turned on for an employee under their 'Admin Alerts'

|         | Profile for<br>ability & Days Off | Katie He       | nry           |                 |              | Back to Employee List                    |
|---------|-----------------------------------|----------------|---------------|-----------------|--------------|------------------------------------------|
| Profile | Schedules / Roles                 | Salary / Wages | Permissions   | Employee Alerts | Admin Alerts | Employee Reminders, Certs & Custom Input |
|         | ON                                | Admin A        | lert Notifica | ations          |              |                                          |

The Admin Email Alerts are ON by default

| Admin Email Reports (sent once a day)   |                                                                |  |  |
|-----------------------------------------|----------------------------------------------------------------|--|--|
| Alert Description                       | Schedules and Delivery Methods                                 |  |  |
| All Clock-In Notes at Close of Business | 3 of 3 Alert Deliveries                                        |  |  |
| Detail Daily / Weekly Analytics Email   | 3 of 3 Alert Deliveries                                        |  |  |
| Rollup Daily / Weekly Analytics Email   | 3 of 3 Alert Deliveries                                        |  |  |
| Daily Hourly Labor Email                | 3 of 3 Alert Deliveries                                        |  |  |
| Daily Logbook Email                     | 1 of 1 Alert Delivery                                          |  |  |
| Daily Break Violations Email            | <ul> <li>✓ All Schedules</li> <li>✓ Pizzeria Beddia</li> </ul> |  |  |
|                                         | Email * not verified *                                         |  |  |

**4. Spam** If an email message is not received, a user is encouraged to look in their spam folder and clear Teamwork emails.

**Viewing the Report Manually** If a user has missed the logbook email, or wishes to view any logbook entry from history, use the logbook icon from the toolbar, or in mobile, View Logbook from the admin menu

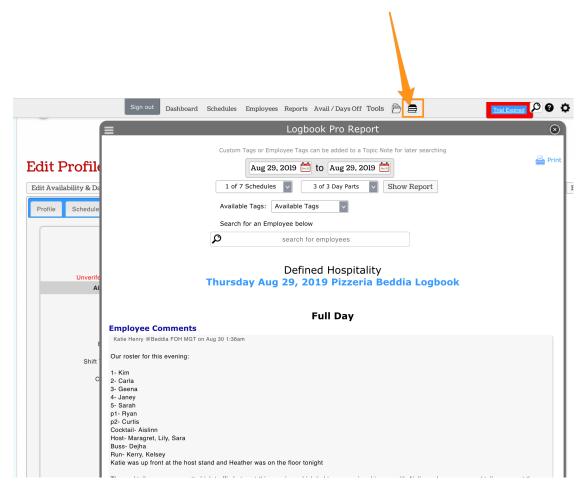

The following articles provide complete Logbook detail:

Logbook Overview: https://support.dolceclock.com/help/logbook-overview Logbook Setup: https://support.dolceclock.com/help/logbook-setup

Logbook Entry: https://support.dolceclock.com/help/logbook-use